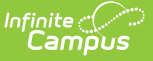

# **Pre-Identification 2014 Extract (Ohio)**

Last Modified on 03/11/2024 8:44 am CDT

#### [Report](http://kb.infinitecampus.com/#report-logic) Logic | [Generating](http://kb.infinitecampus.com/#generating-the-extract) the Extract | [Extract](http://kb.infinitecampus.com/#extract-layout) Layout

#### **PATH:** Ohio State Reporting > PreID 2014 Extract

The Pre-ID 2014 Extract is used to submit student Pre-ID information for Science and Social Studies Tests and the Alternate Assessment for Student with Significant Cognitive Disabilities (AASCD). The extract indicates which tests students are eligible for and whether they will take tests online or need labels to apply to paper booklets.

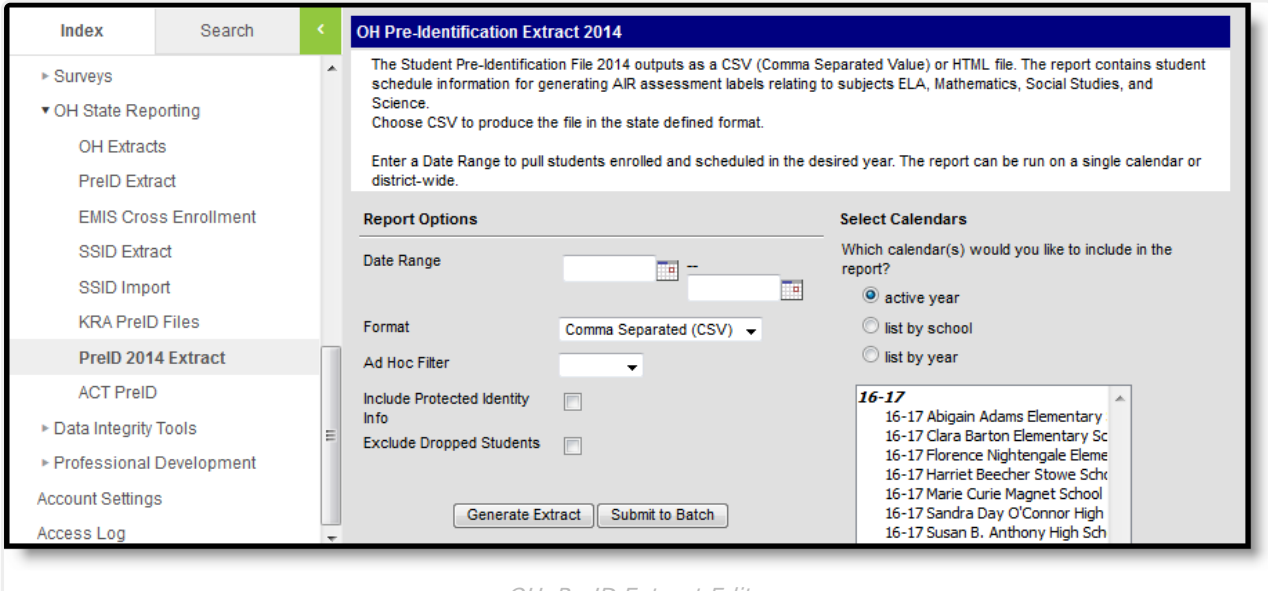

OH PreID Extract Editor

## **Report Logic**

Reports based on the most recent enrollment within the extract Date Range. To report:

- Enrollments must have a Service Type of P or N. Enrollments cannot be marked as State Exclude or No Show, or be in a calendar or grade level marked as Exclude.
- Students must be enrolled in at least one Course Section during the extract Date Range (unless Test Eligibility: AASCD reports as Y or Test eligibility & mode: OELPA reports as O or P for the student, in which case a course enrollment is not required).

If the district has [configured](https://kb.infinitecampus.com/help/configuring-samegoal-connections) a vertical reporting connection with [SameGoal](https://kb.infinitecampus.com/help/samegoal-integration) and Pull data from SPED product integration is marked on the extract editor, special education fields report from SameGoal rather than from documents created in Campus.

## **Generating the Extract**

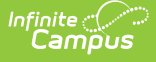

- 1. Enter the **Date Range** in mmddyy format or by clicking the calendar icon and selecting a date.
- 2. Select which calendar(s) to include within the extract.
- 3. Select the **Format,** either CSV or HTML.
- 4. Select an **Ad hoc Filter** if desired to limit students to a pre-defined filter.
- 5. Indicate if the extract should **Include Protected Identity Info**.
- 6. Mark **Exclude Dropped Students** to prevent dropped students from being included in the extract.
- 7. Click **Generate Extract** to generate the report in the indicated format or **Submit to Batch** to schedule when the report will generate.

Users have the option of submitting a report request to the batch queue by clicking **Submit to Batch** instead of Generate Extract. This process will allow larger reports to generate in the background, without disrupting the use of Campus. For more information about submitting a report to the batch queue, see the Batch [Queue](https://kb.infinitecampus.com/help/batch-queue) article.

|                | A | B                | D | F                                                                                           | G             | н          |   |
|----------------|---|------------------|---|---------------------------------------------------------------------------------------------|---------------|------------|---|
|                |   |                  |   | attending attending attending attending stateStude localStude studentLa studentFii studentM |               |            |   |
| $\overline{2}$ |   | 12345 Davies Ele |   | 98765 Davies Ele 123456789                                                                  | 98765 Johnson | Alice      | м |
| 3              |   | 12345 Davies Ele |   | 98765 Davies Ele 234567891                                                                  | 87654 Johnson | <b>Ben</b> | н |
| 4              |   | 12345 Davies Ele |   | 98765 Davies Ele 345678912                                                                  | 76543 Johnson | Carsie     | s |
| 5              |   | 12345 Davies Ele |   | 98765 Davies Ele 456789123                                                                  | 65432 Johnson | Dennis     |   |
| 6              |   | 12345 Davies Ele |   | 98765 Davies Ele 567891234                                                                  | 54321 Johnson | <b>Eva</b> | s |
| 7              |   | 12345 Davies Ele |   | 98765 Davies Ele 678912345                                                                  | 43219 Jones   | Frank      | v |
| 8              |   | 12345 Davies Ele |   | 98765 Davies Ele 789123456                                                                  | 32198 Jones   | Grace      |   |
| 9              |   | 12345 Davies Ele |   | 98765 Davies Ele 891234567                                                                  | 21987 Jones   | Harvey     | D |
| 10             |   | 12345 Davies Ele |   | 98765 Davies Ele 912345678                                                                  | 19873 Jones   | Inez       | А |

Image 2: PreID 2014 extract - CSV

| <b>OH PreID 2014 Extract Records:21</b> |                                                                                                  |       |                  |           |  |  |  |  |  |  |  |
|-----------------------------------------|--------------------------------------------------------------------------------------------------|-------|------------------|-----------|--|--|--|--|--|--|--|
|                                         | attendingDistrictIRN attendingdistrictName attendingSchoolIRN attendingSchoolName stateStudentID |       |                  |           |  |  |  |  |  |  |  |
| 12345                                   | Central School District                                                                          | 98765 | Davis Elementary | 123456789 |  |  |  |  |  |  |  |
| 12345                                   | <b>Central School District</b>                                                                   | 98765 | Davis Elementary | 234567891 |  |  |  |  |  |  |  |
| 12345                                   | Central School District                                                                          | 98765 | Davis Elementary | 345678912 |  |  |  |  |  |  |  |
| 12345                                   | Central School District                                                                          | 98765 | Davis Elementary | 456789123 |  |  |  |  |  |  |  |
| 12345                                   | Central School District                                                                          | 98765 | Davis Elementary | 567891234 |  |  |  |  |  |  |  |
| 12345                                   | Central School District                                                                          | 98765 | Davis Elementary | 678912345 |  |  |  |  |  |  |  |
| 12345                                   | <b>Central School District</b>                                                                   | 98765 | Davis Elementary | 789456123 |  |  |  |  |  |  |  |
| 12345                                   | <b>Central School District</b>                                                                   | 98765 | Davis Elementary | 891234567 |  |  |  |  |  |  |  |
| 12345                                   | Central School District                                                                          | 98765 | Davis Elementary | 912345678 |  |  |  |  |  |  |  |

Image 3: PreID 2014 extract - HTML

### **Extract Layout**

If the **Include Protected Identity Info** checkbox is marked in the extract editor, Demographics fields report from Census > People > Identities > Active Identity > Protected Identity Information.

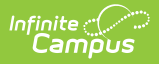

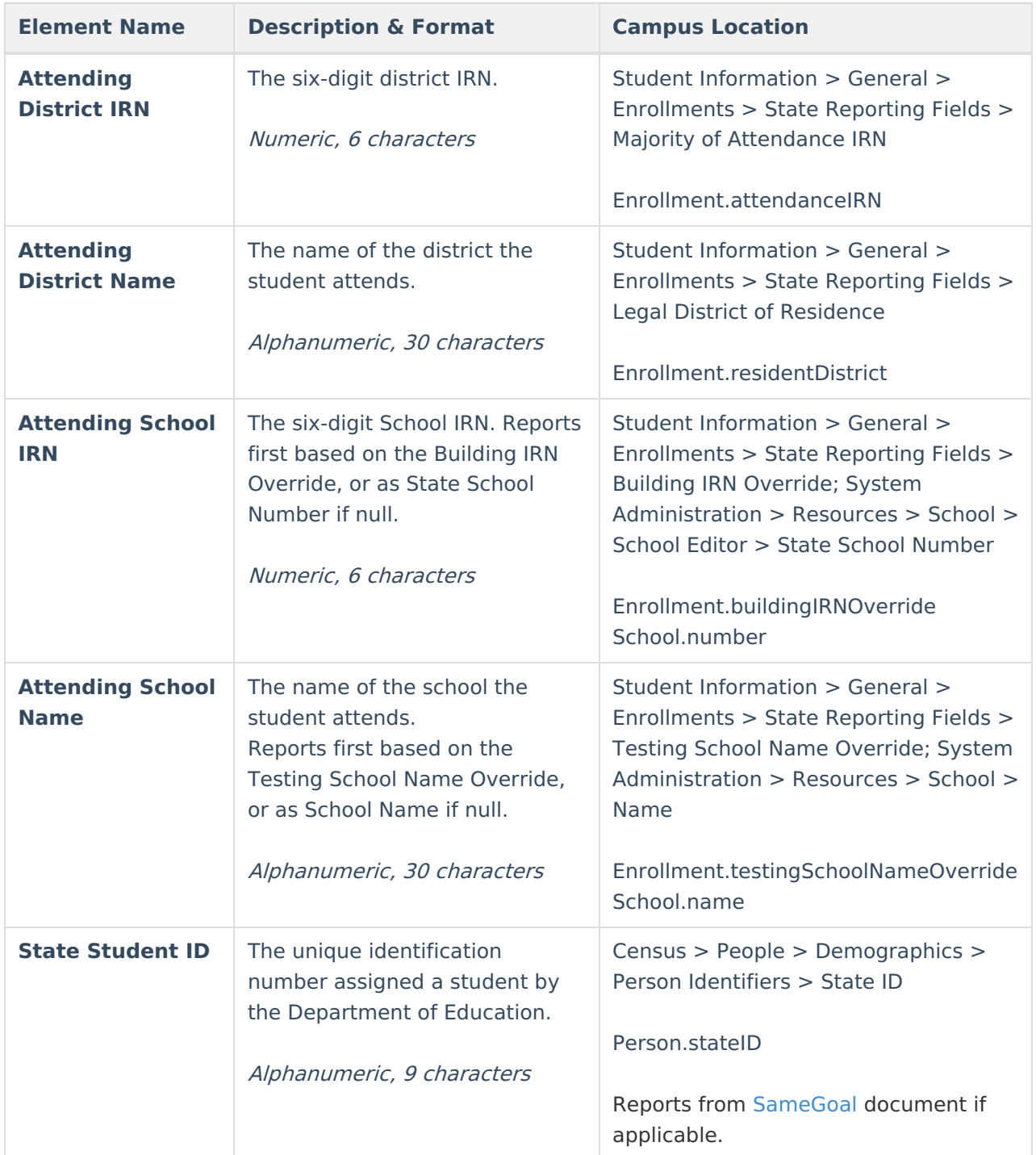

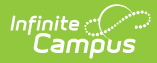

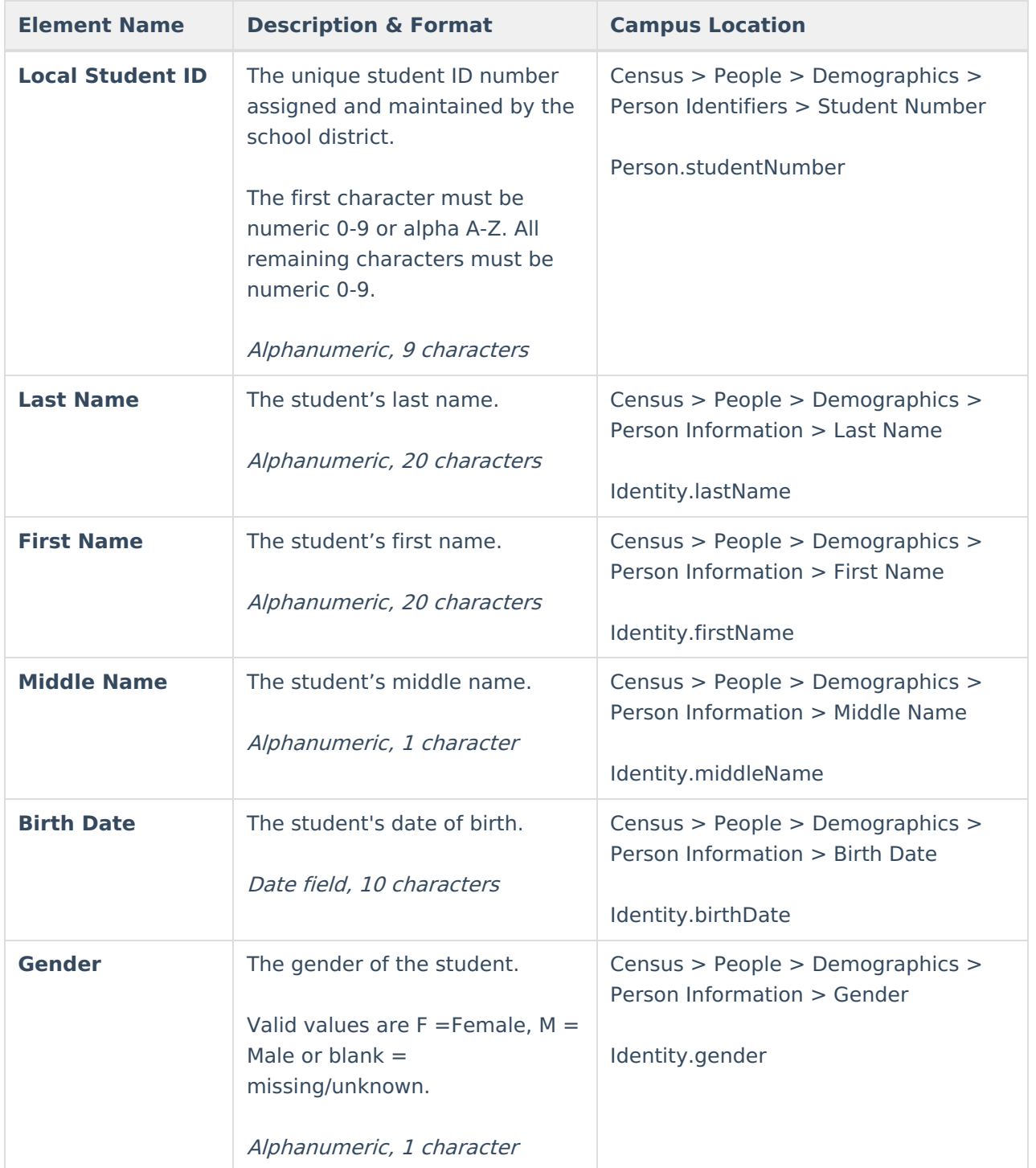

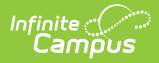

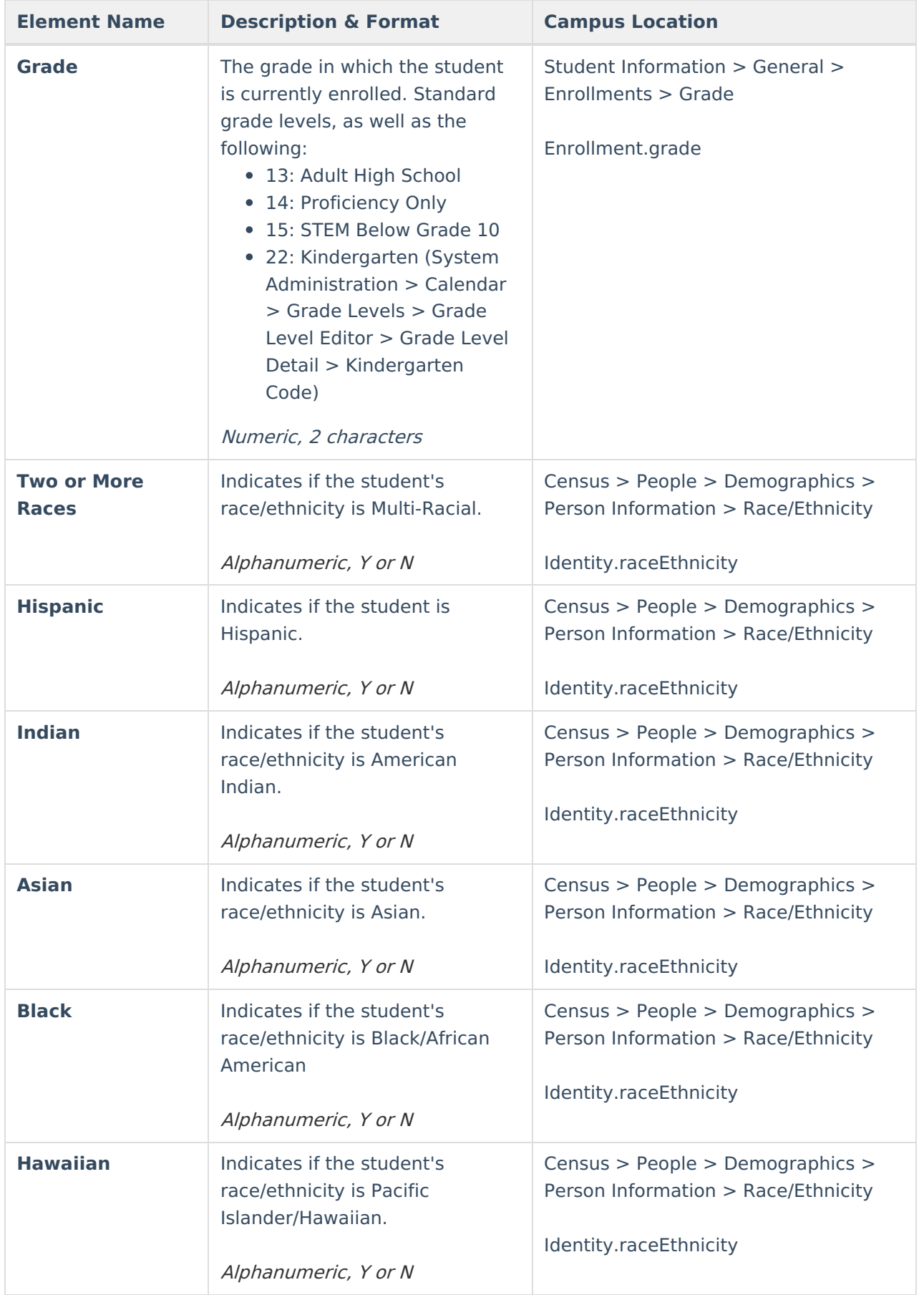

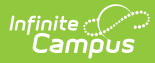

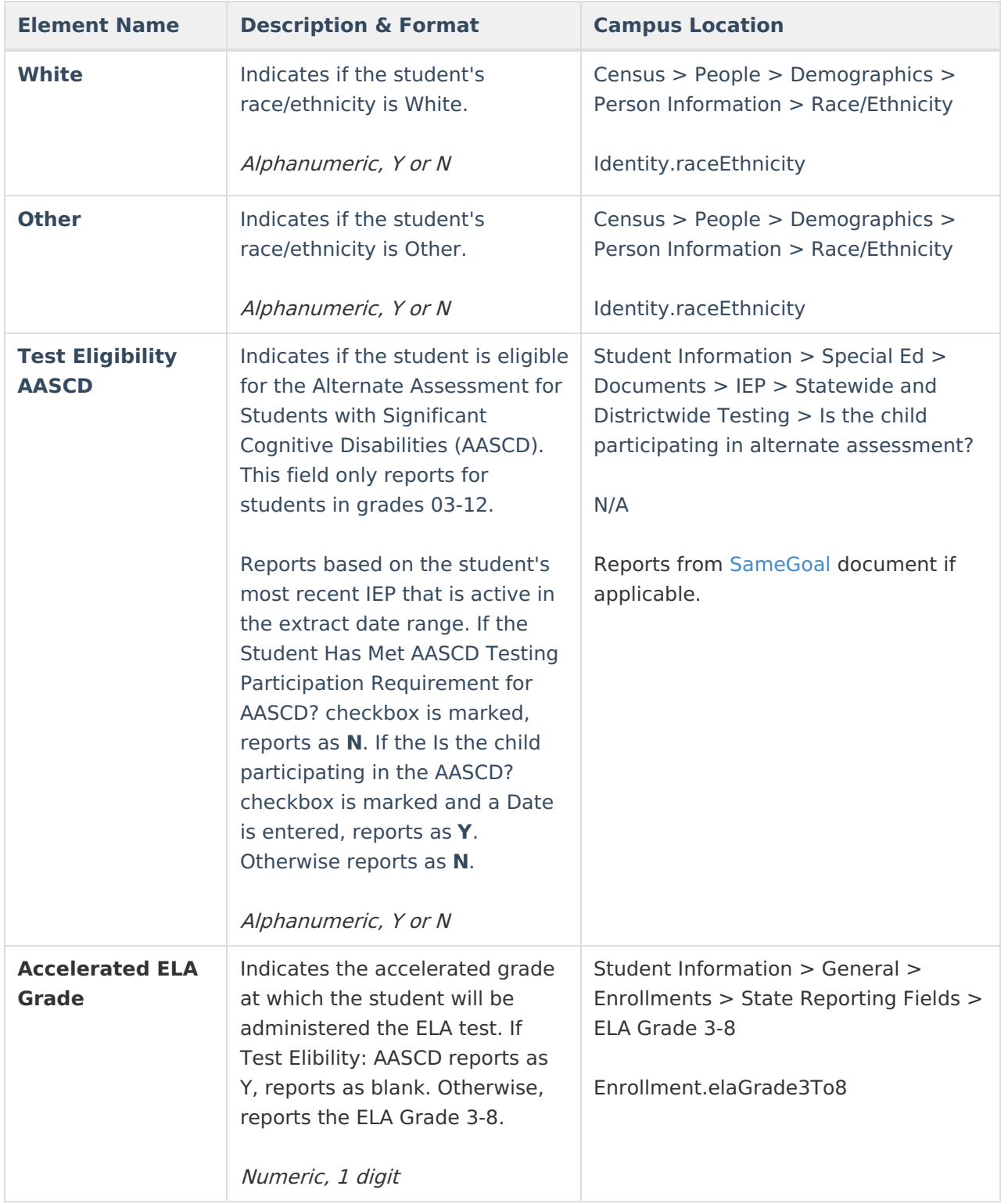

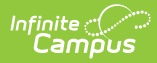

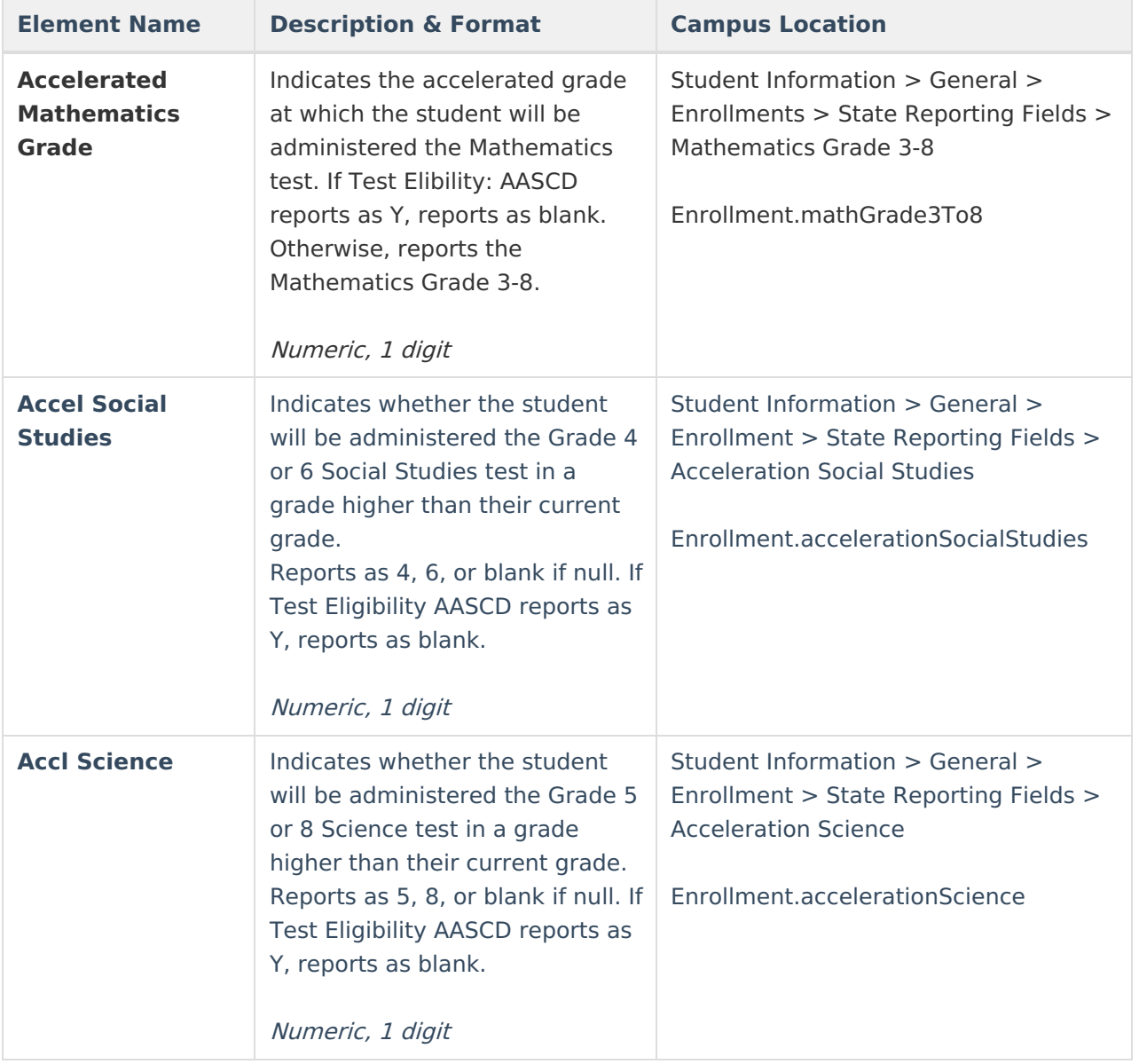

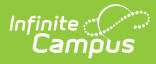

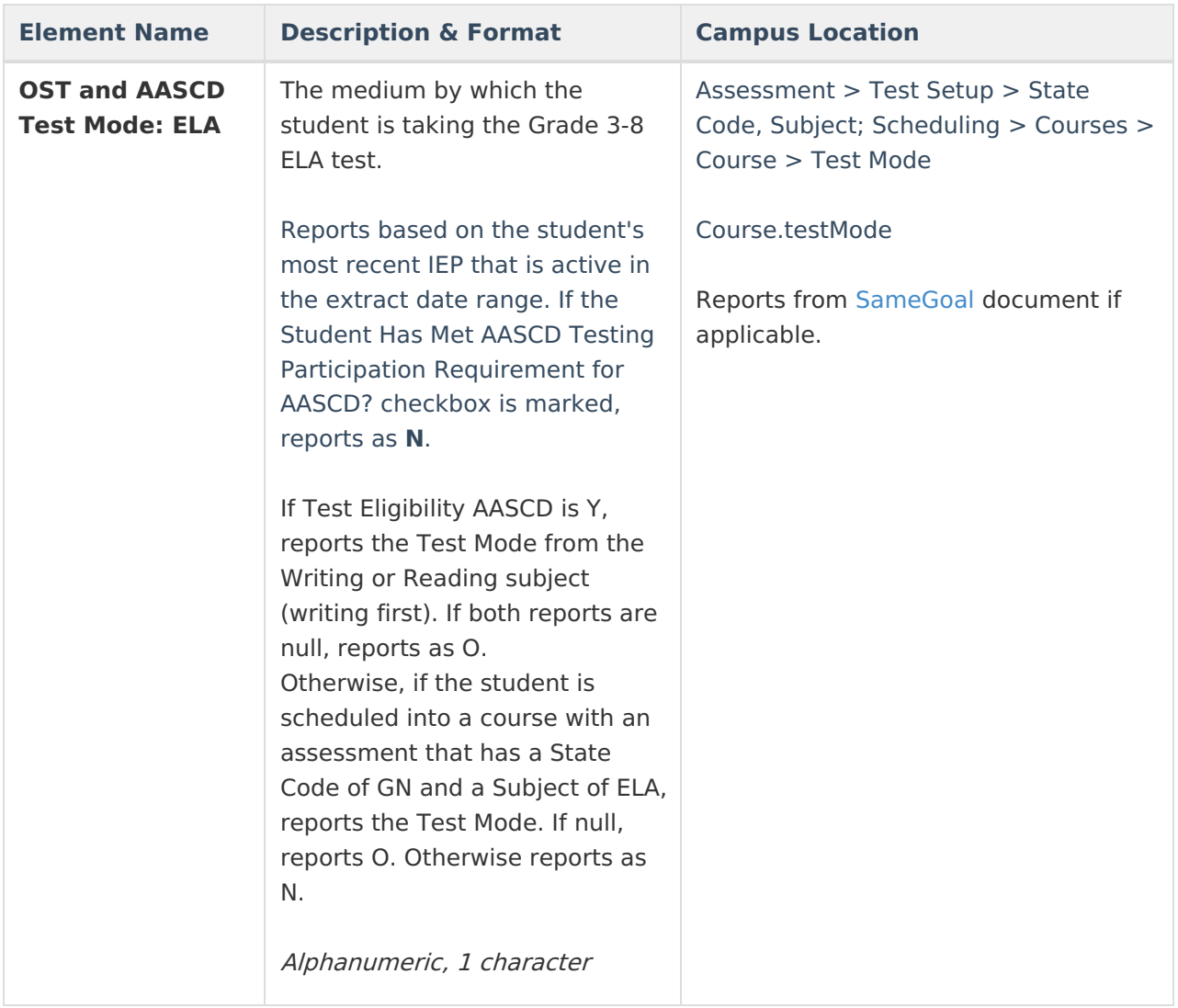

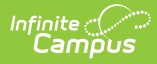

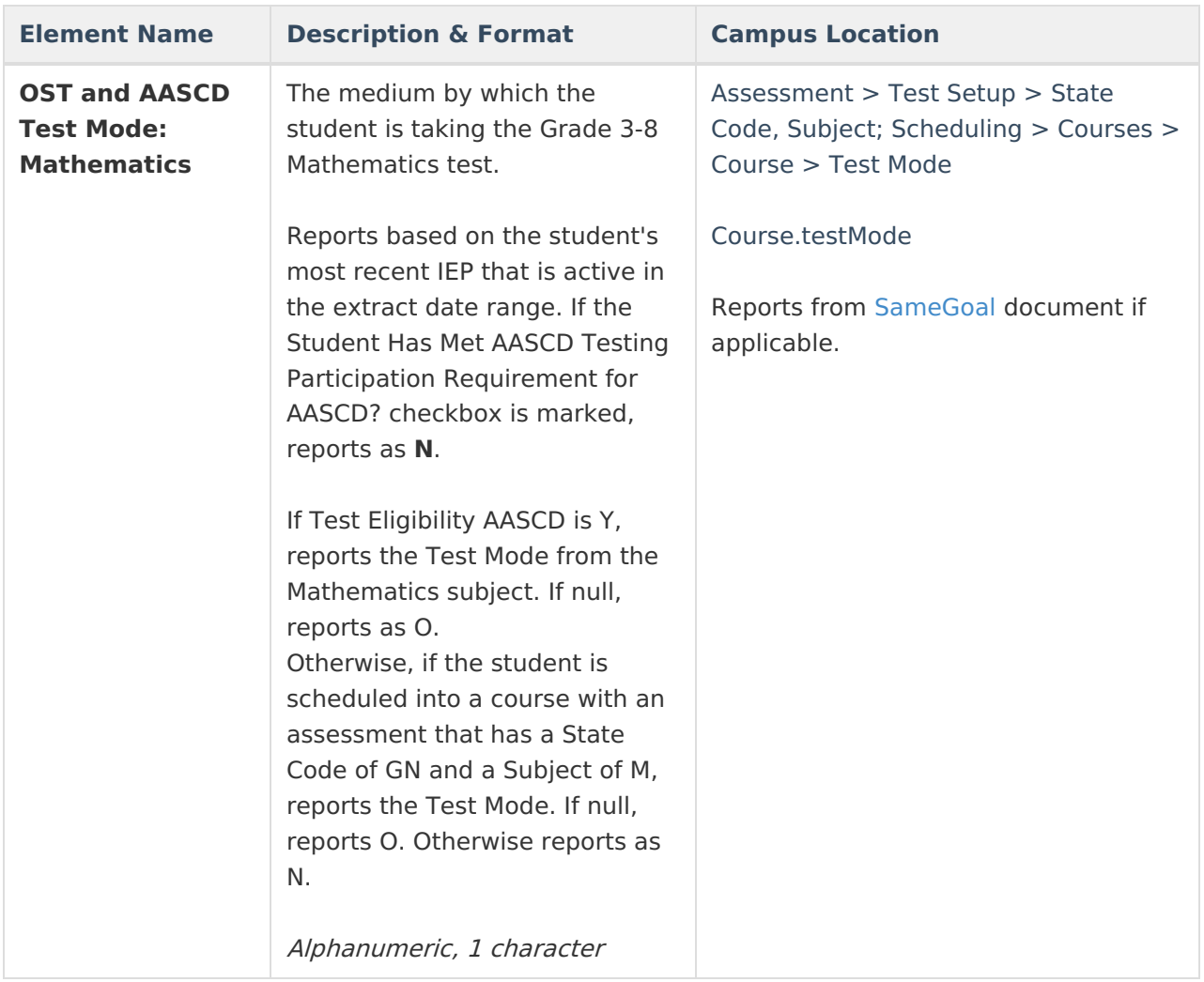

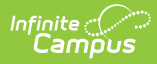

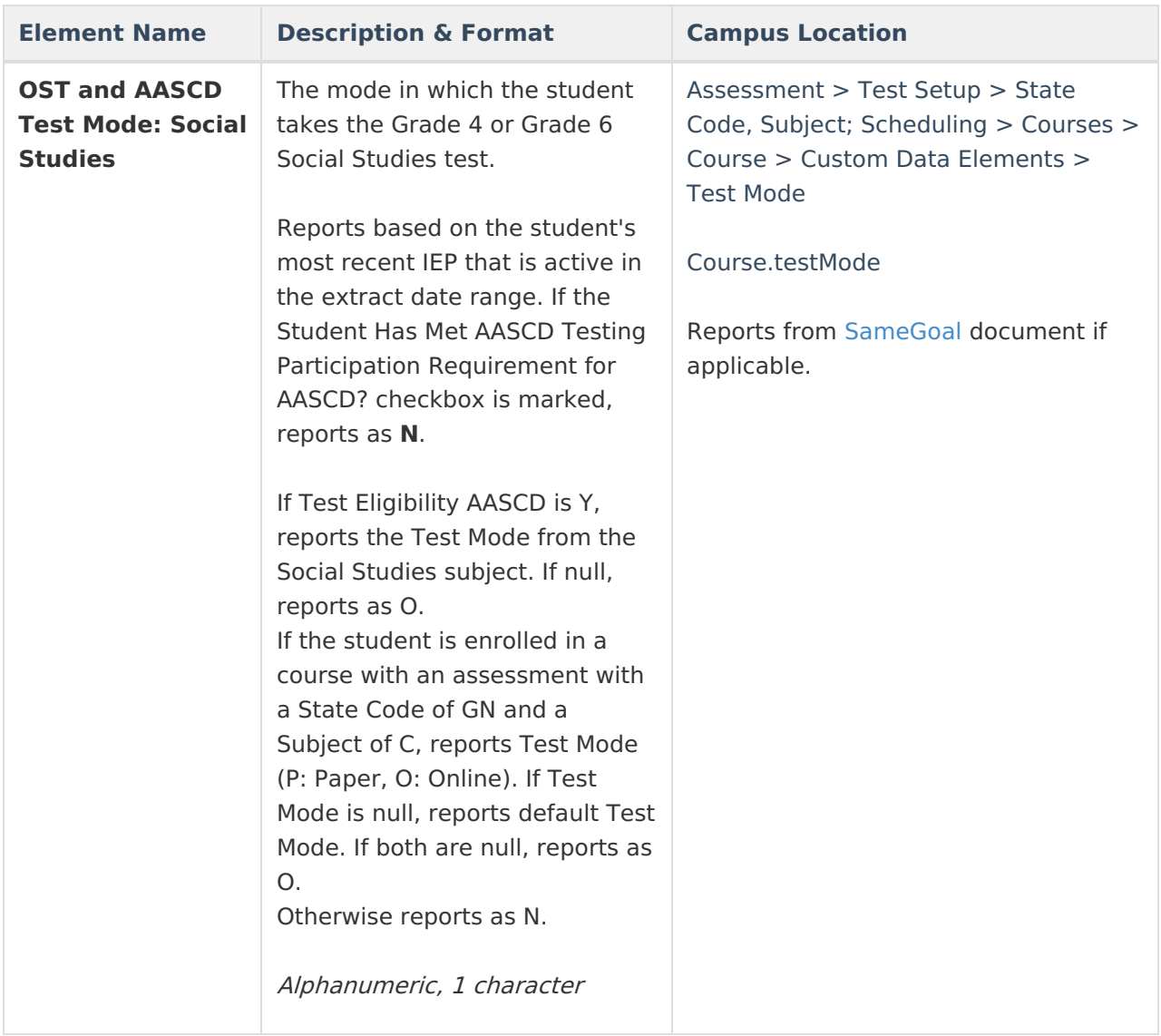

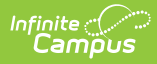

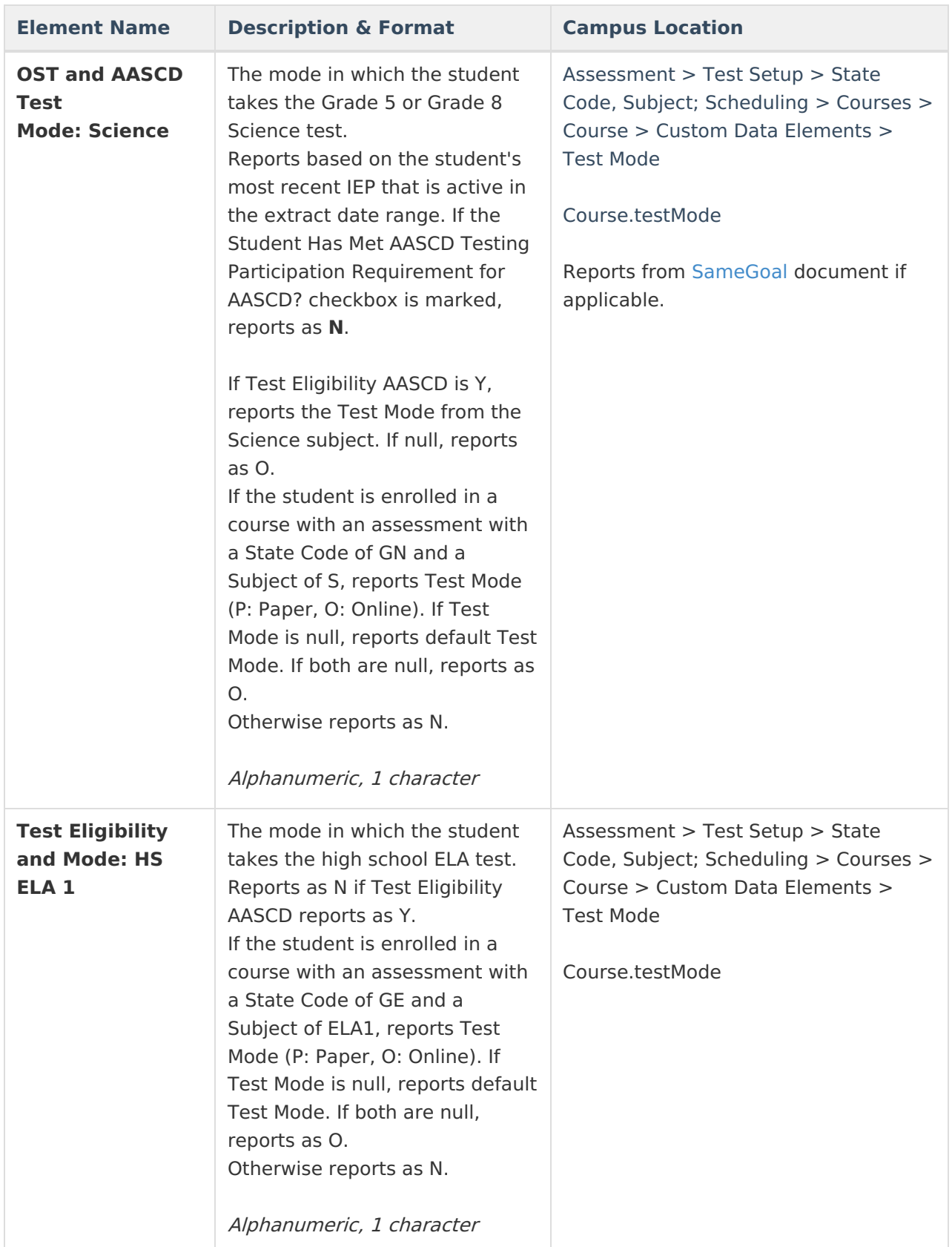

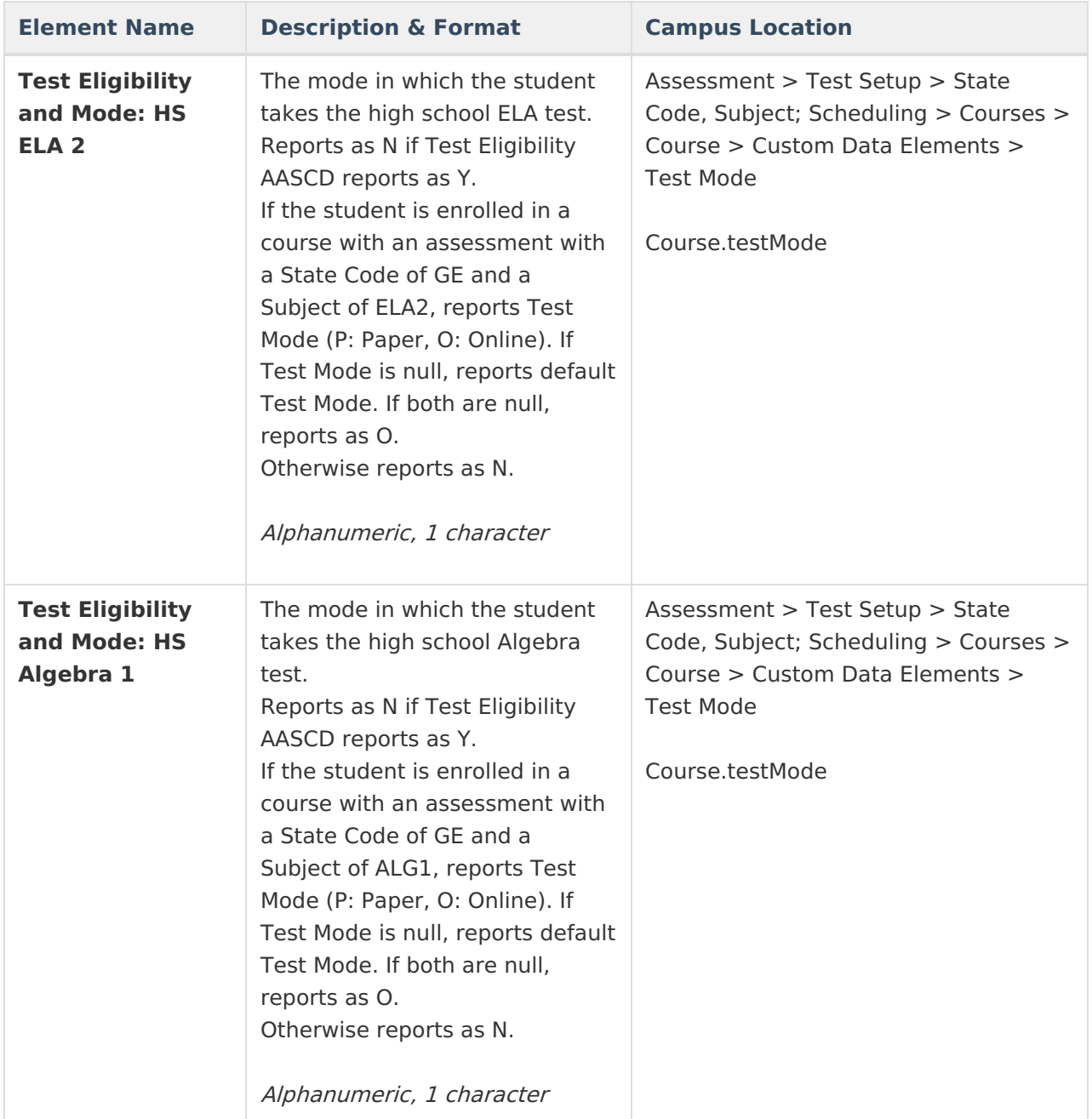

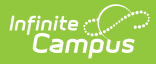

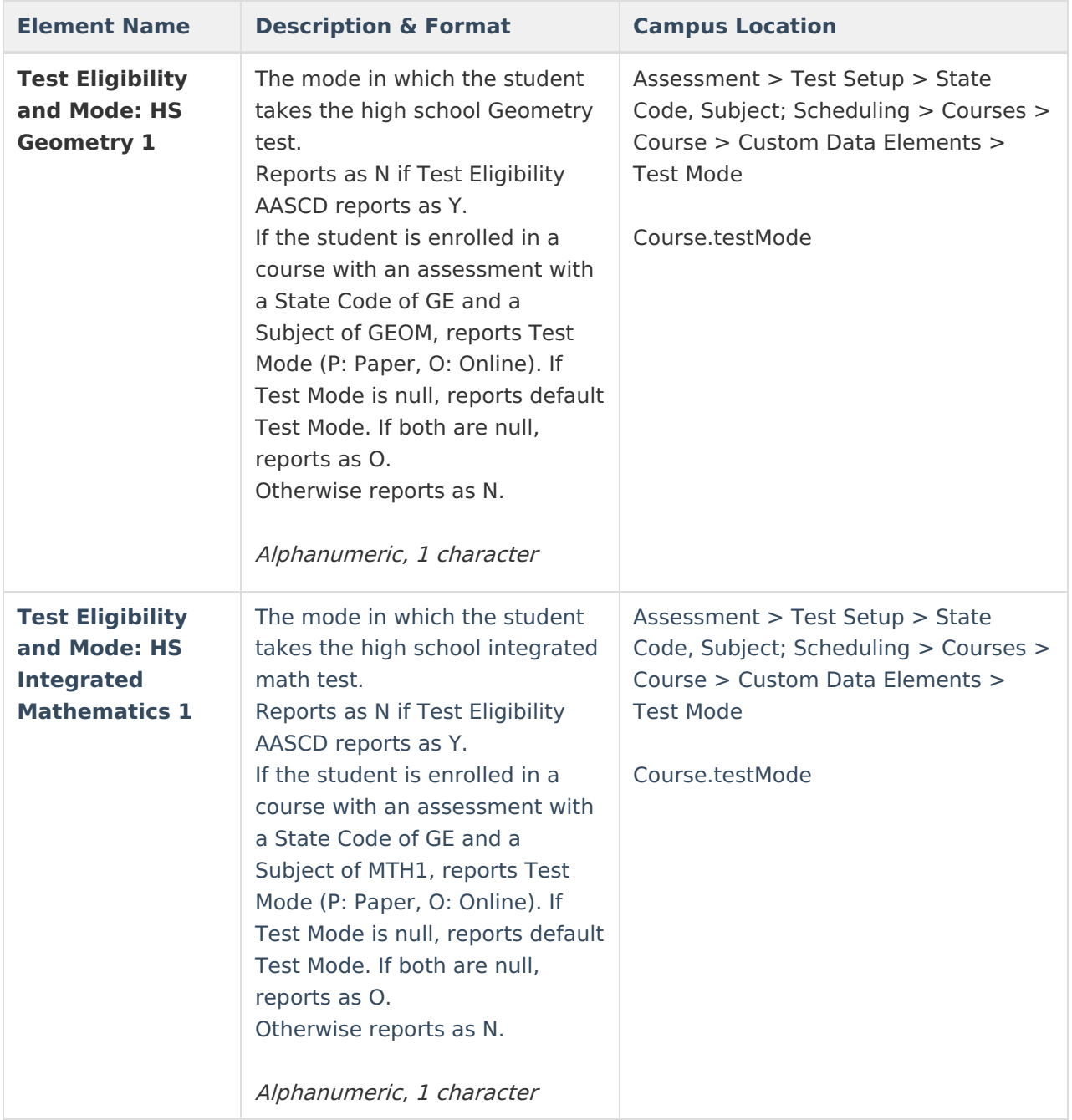

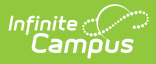

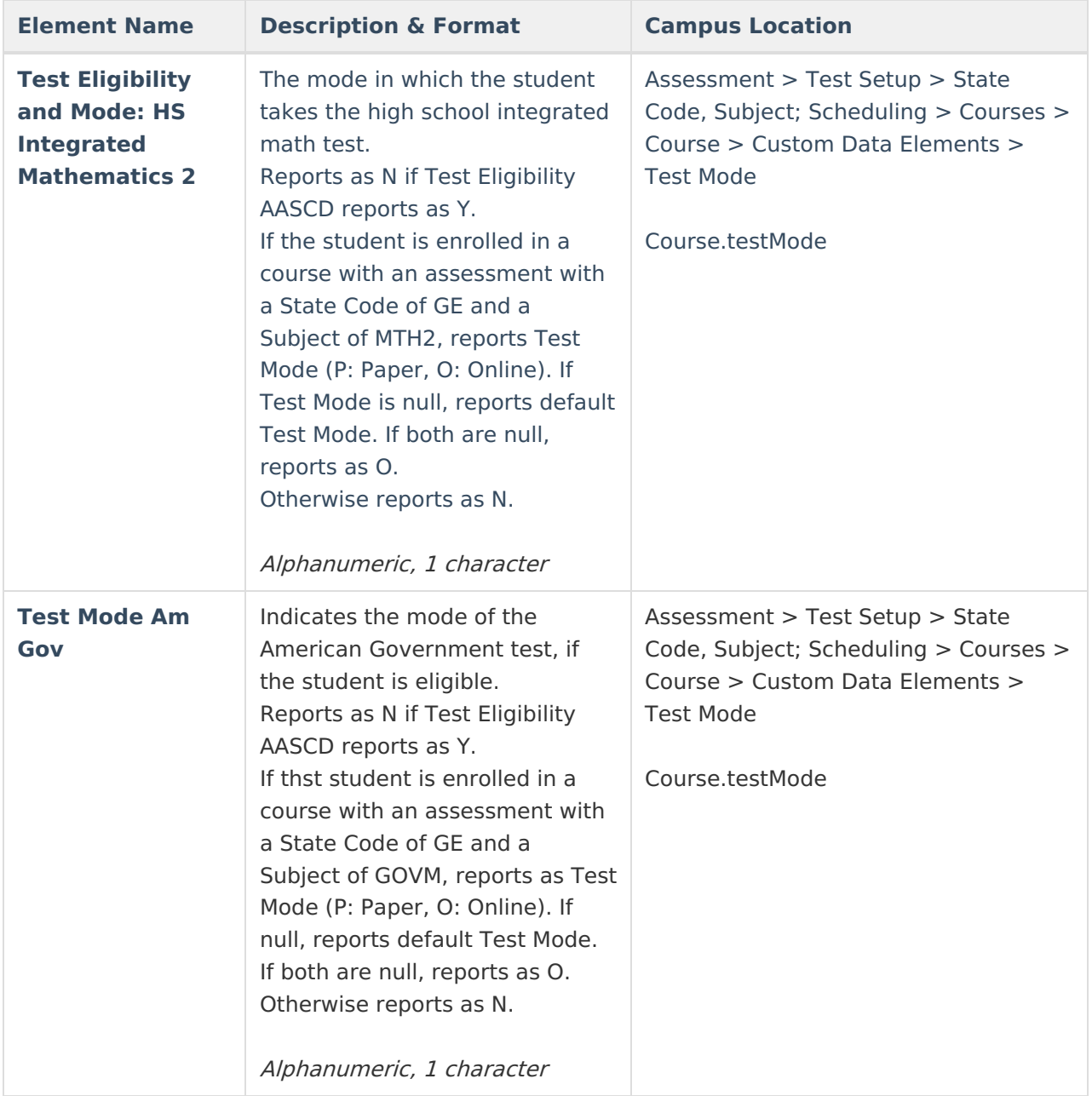

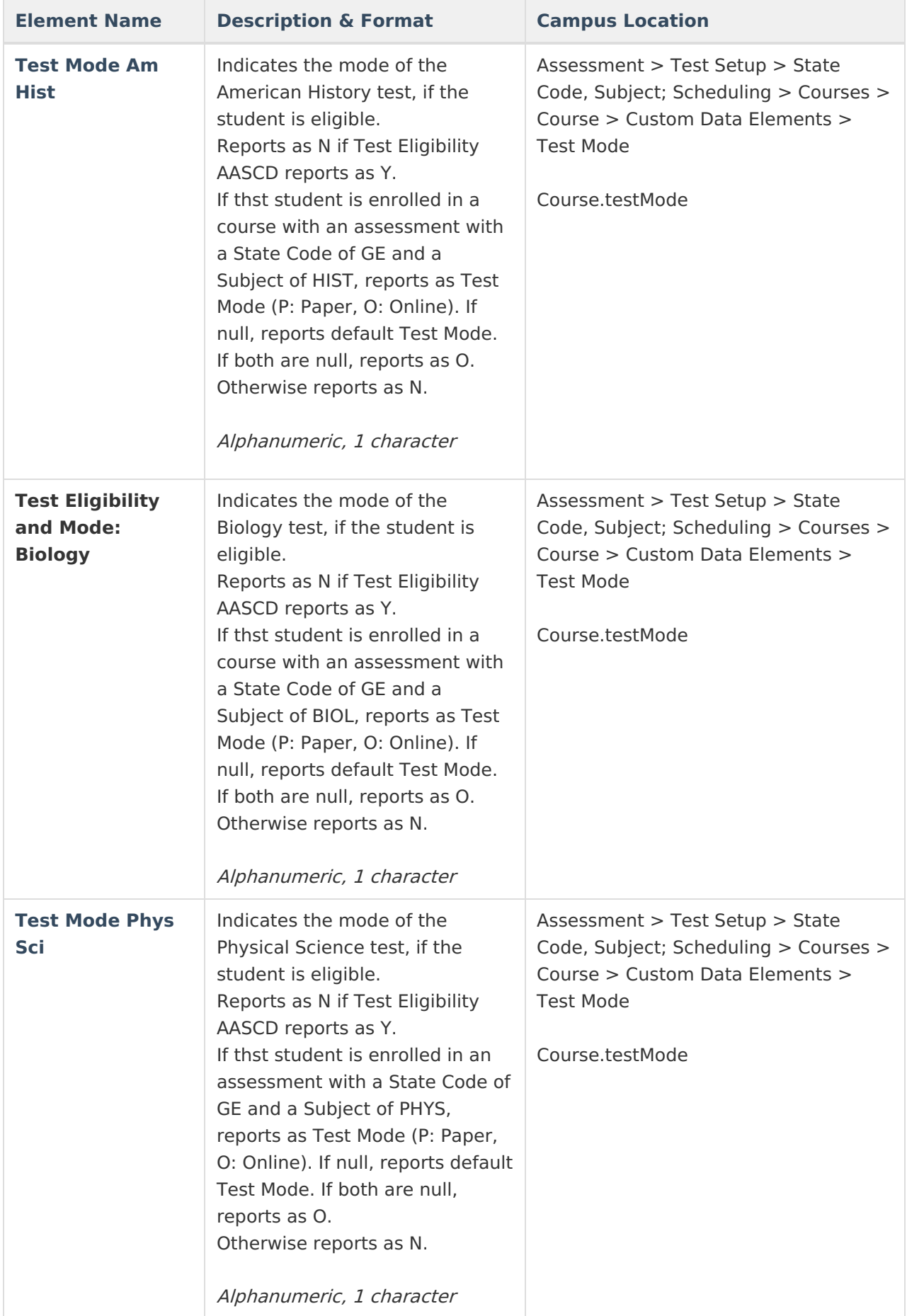

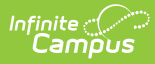

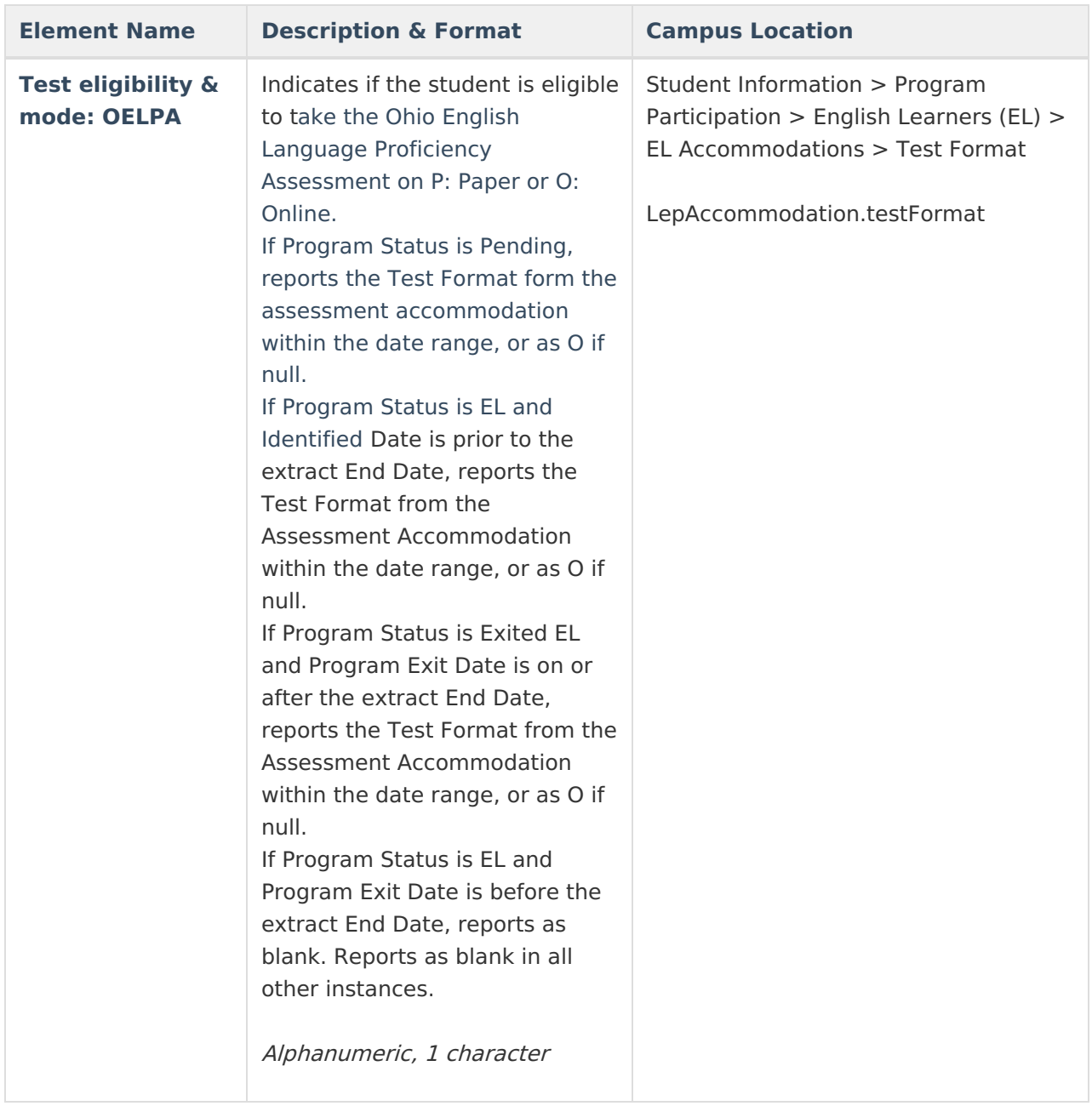

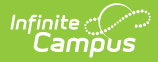

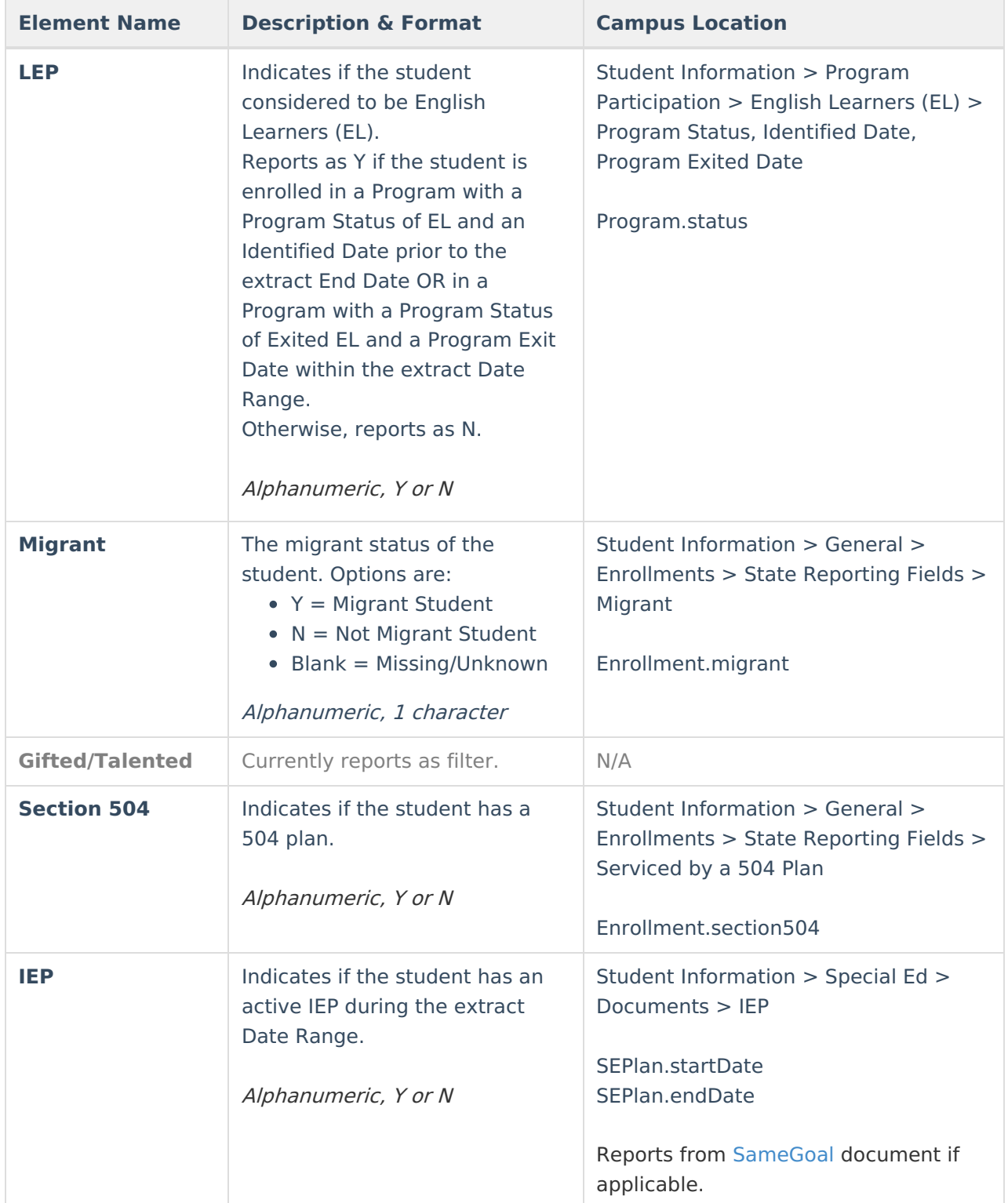

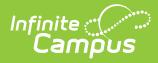

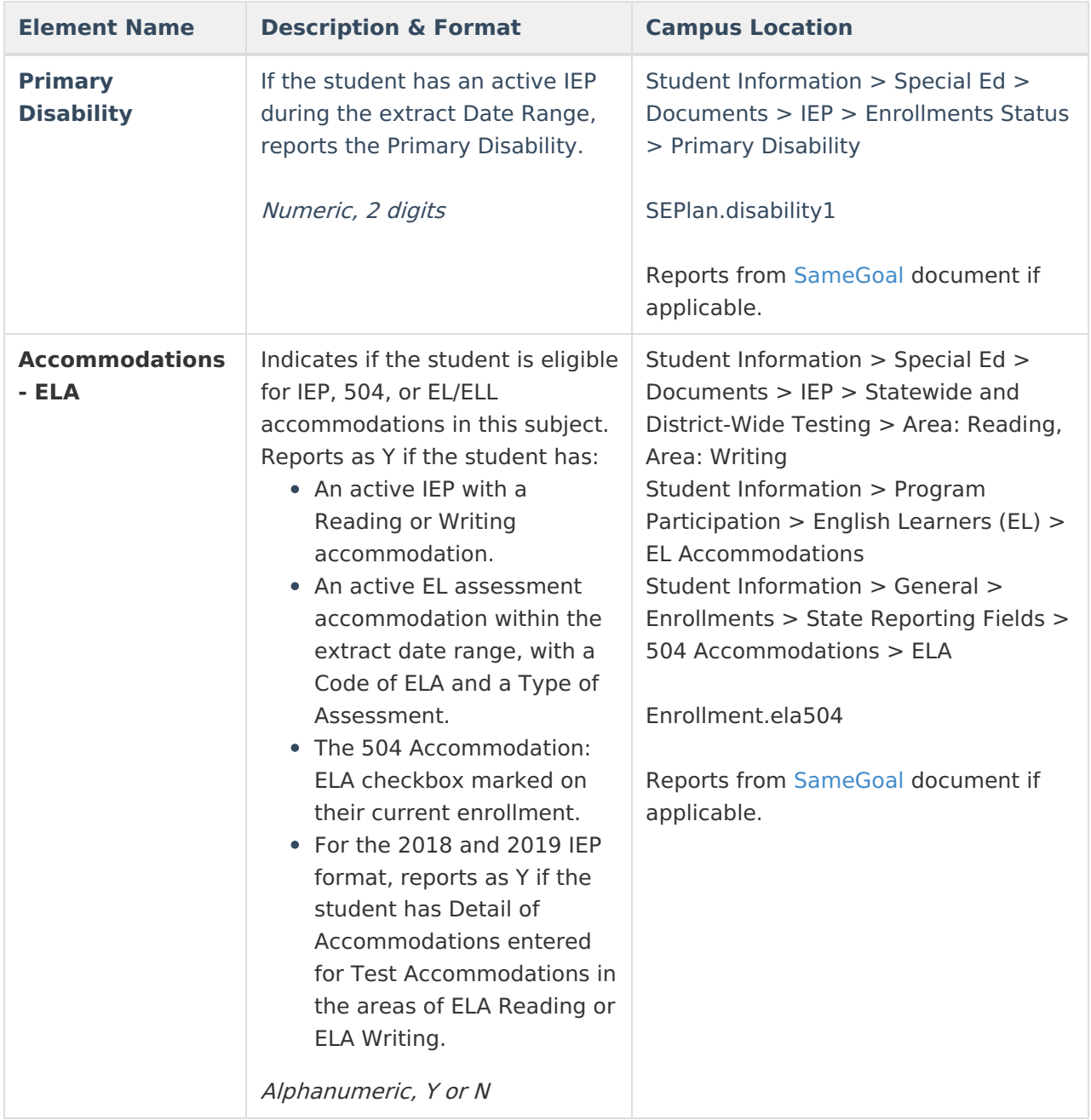

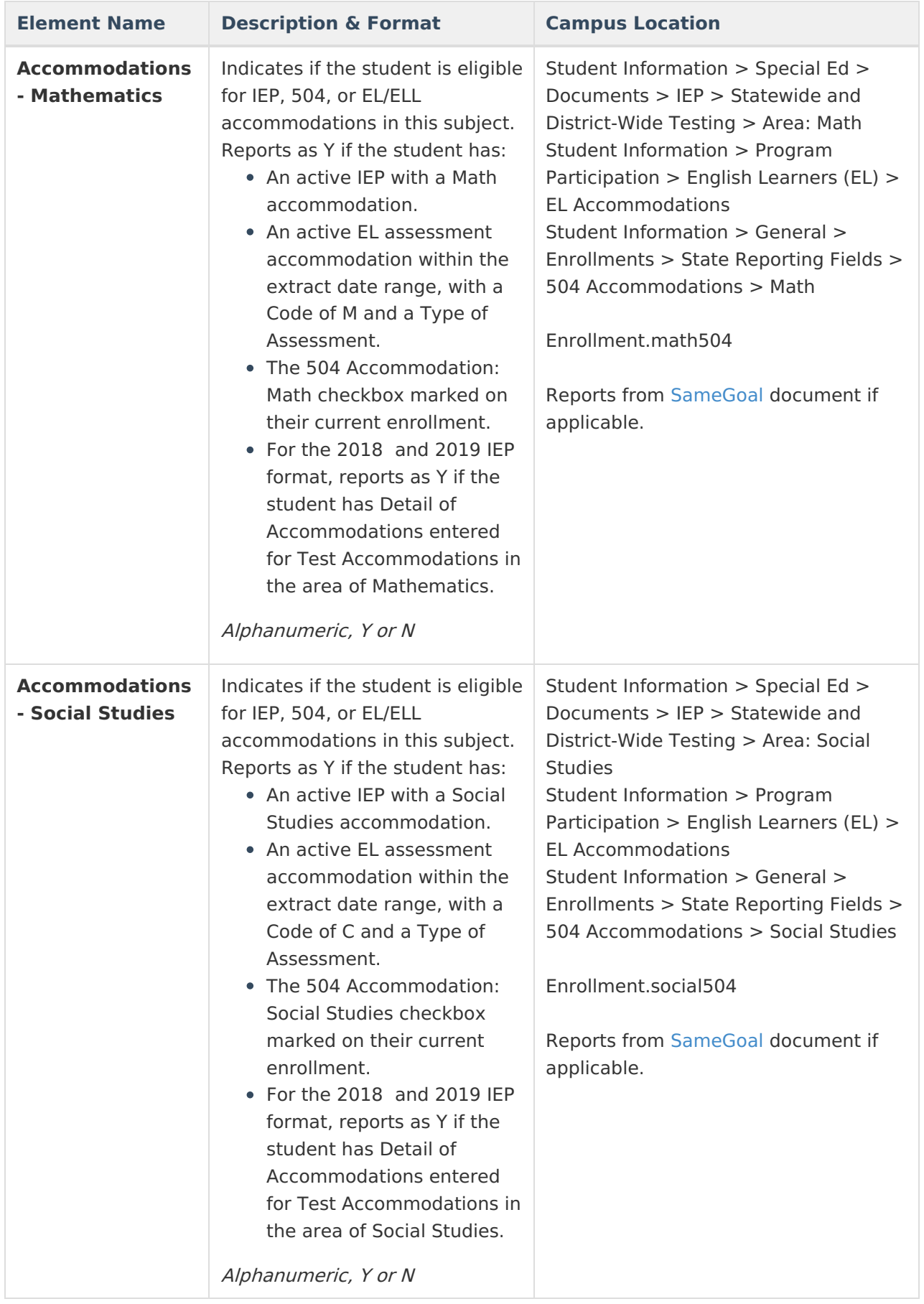

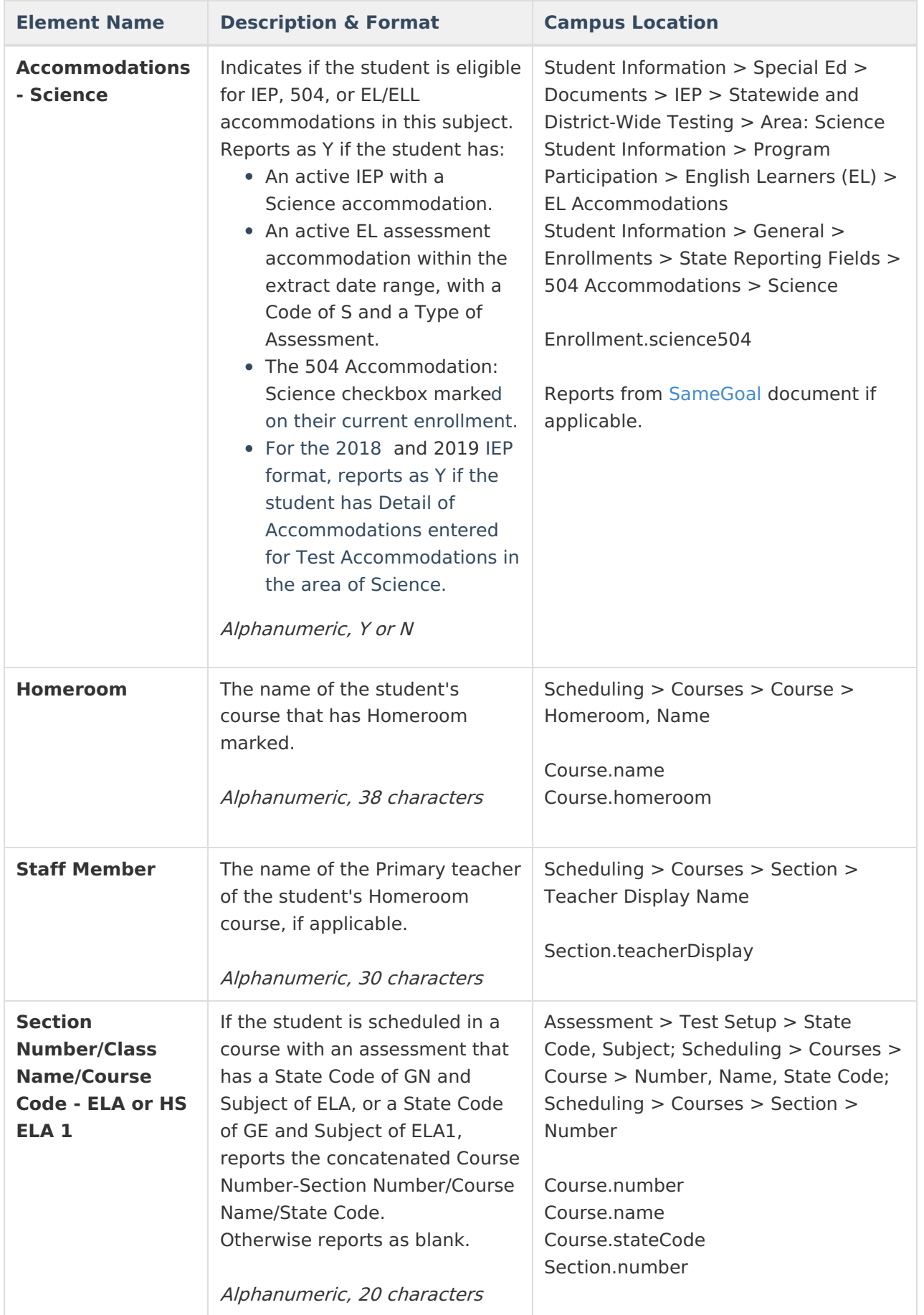

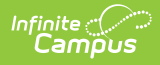

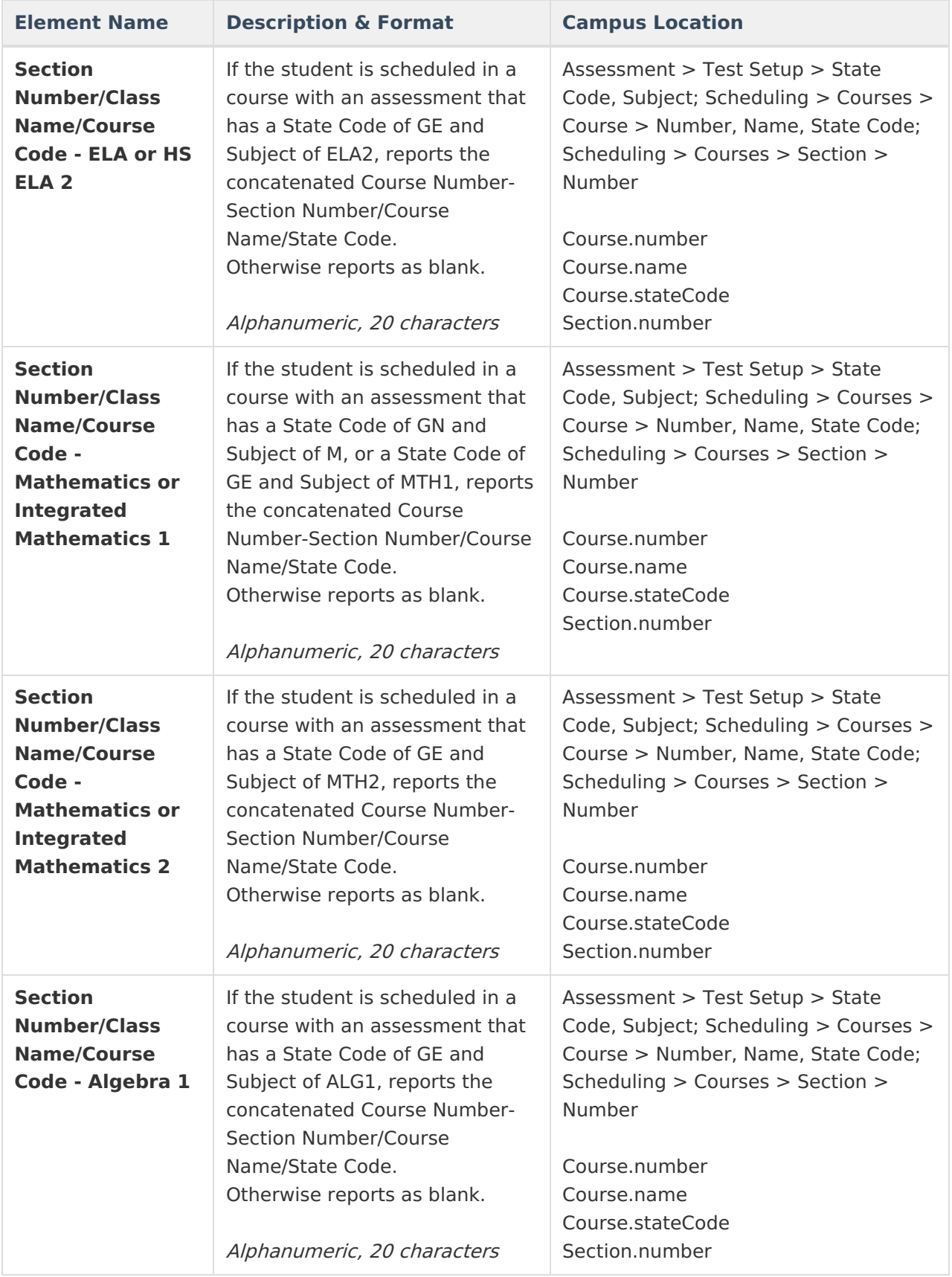

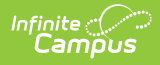

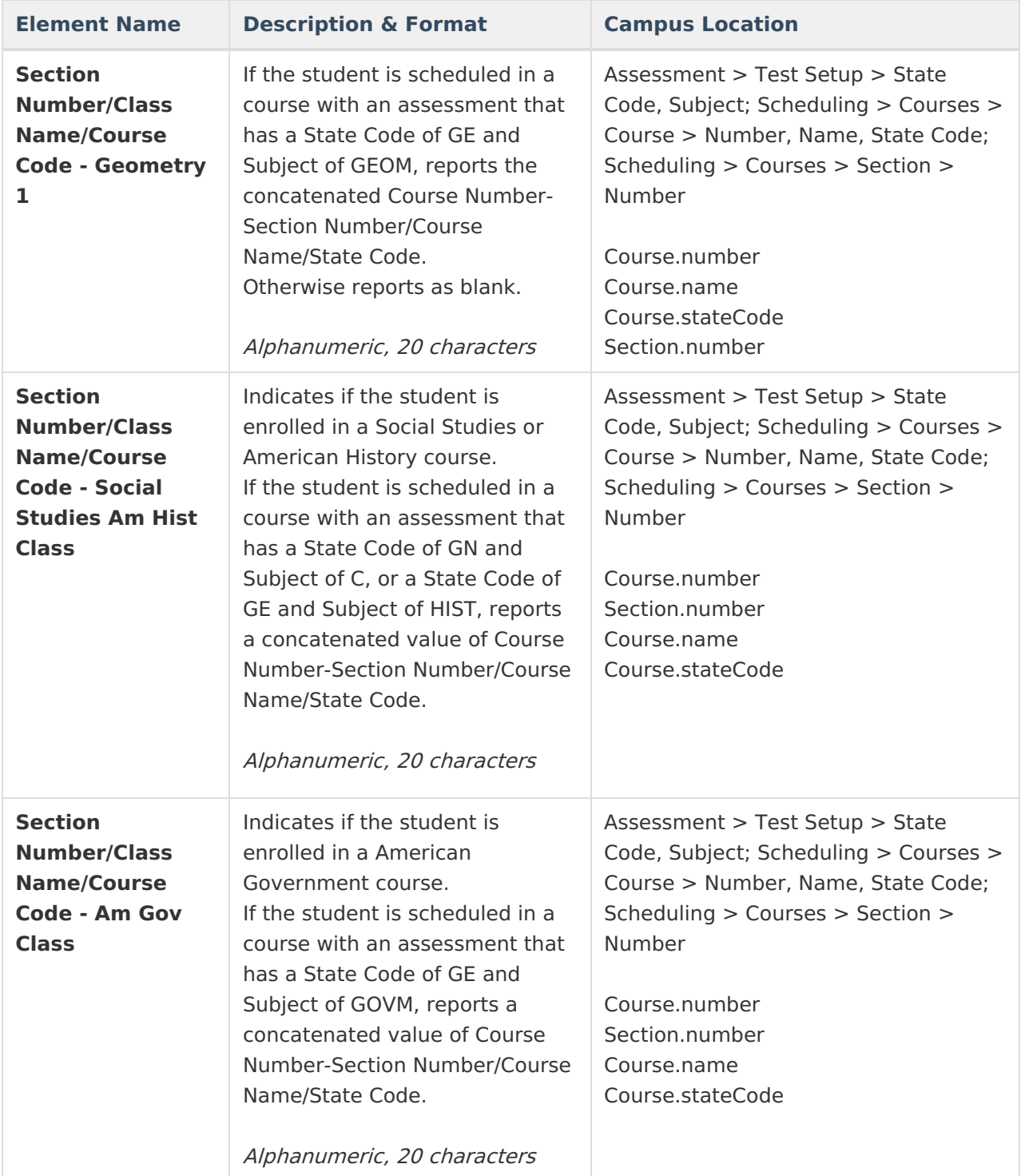

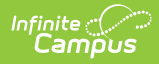

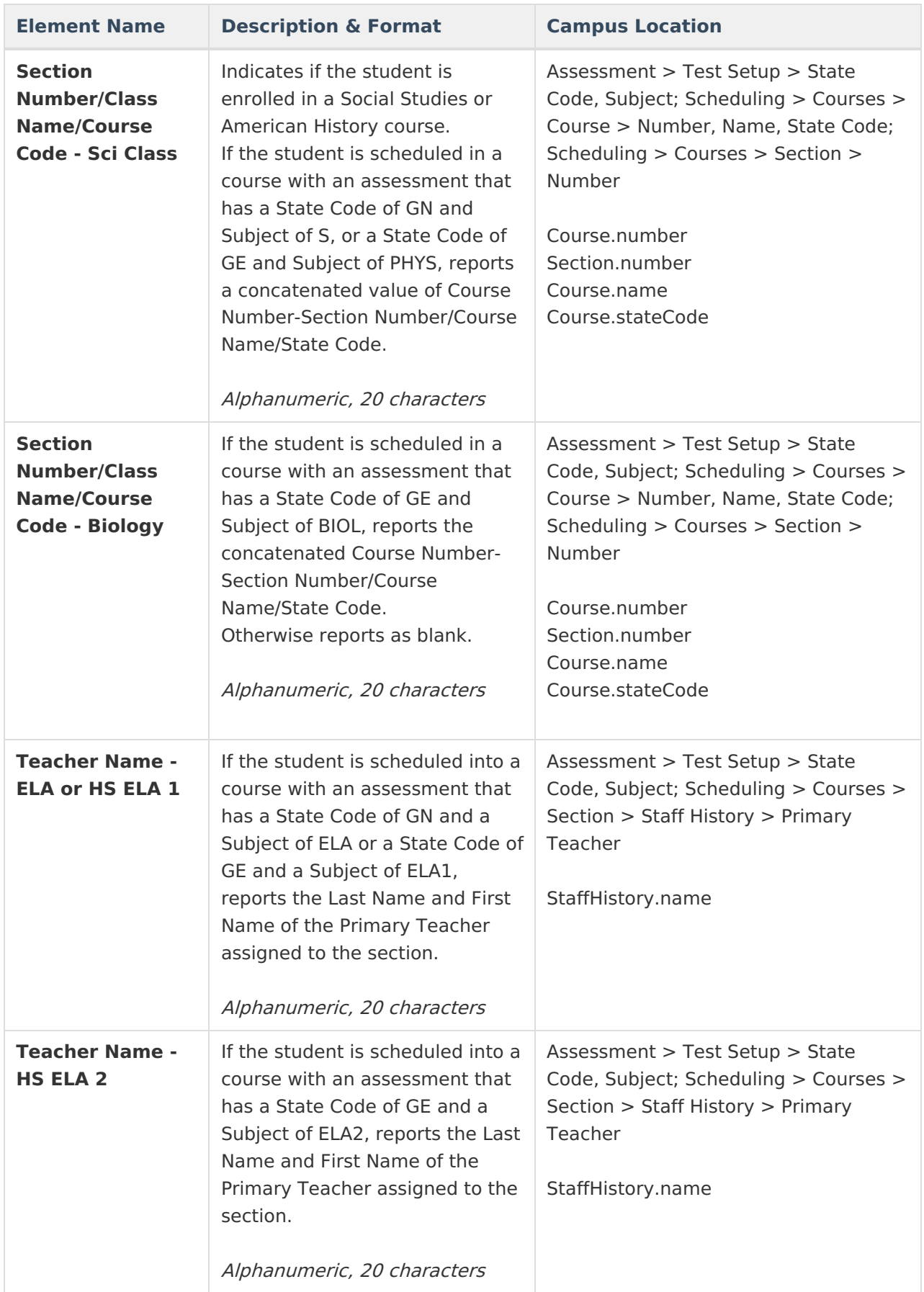

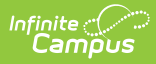

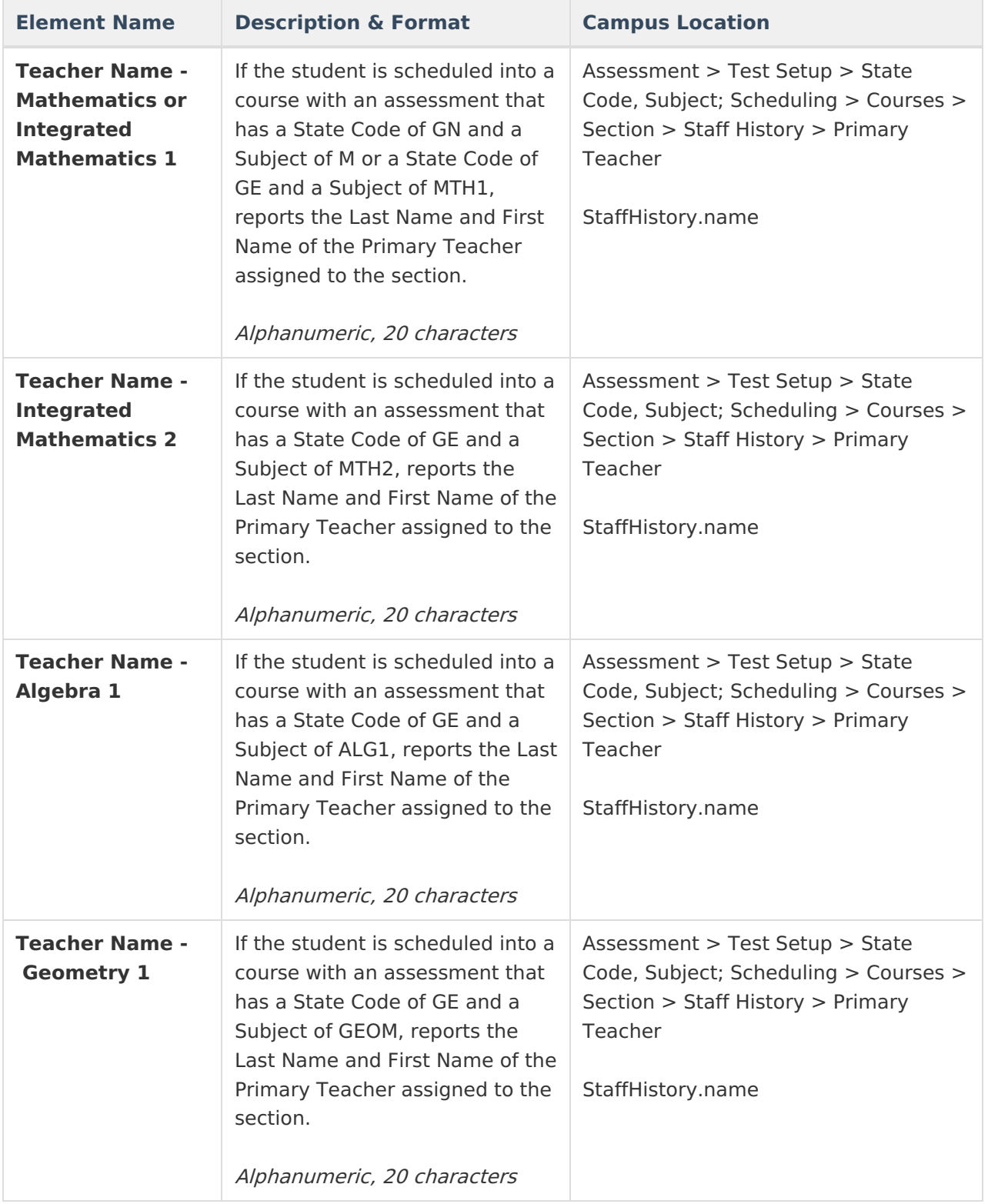

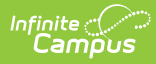

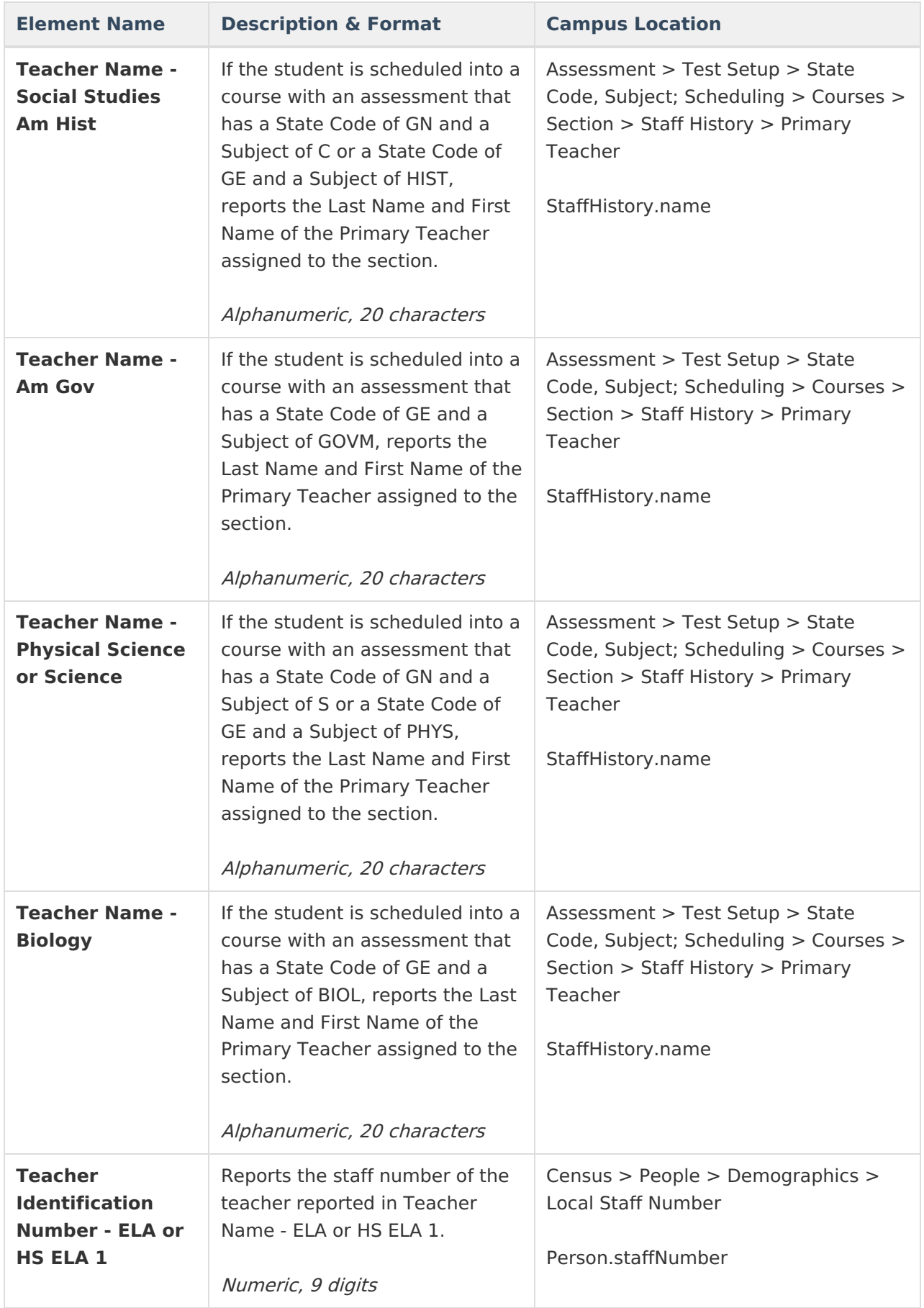

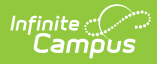

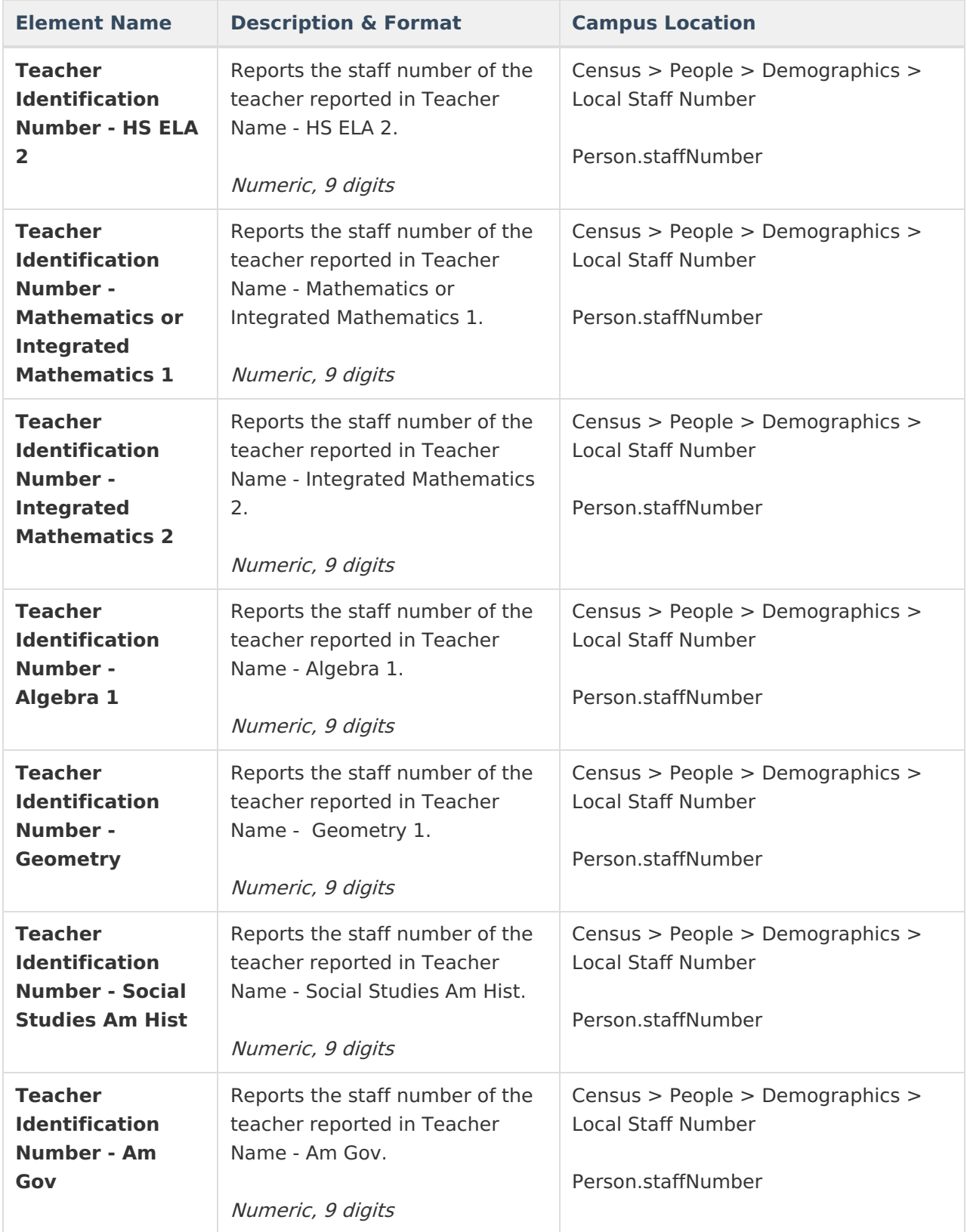

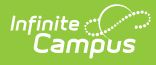

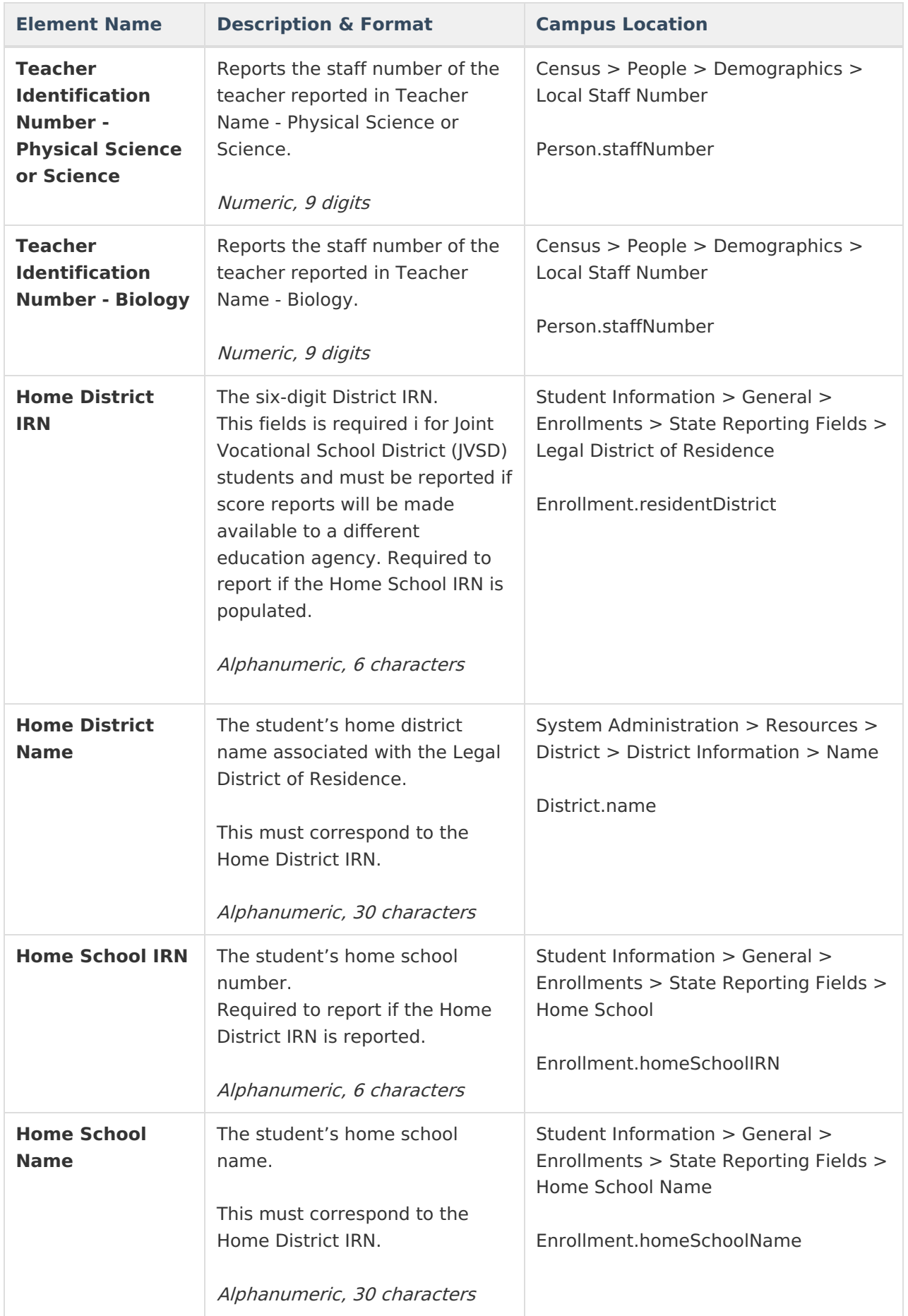

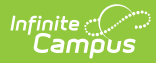

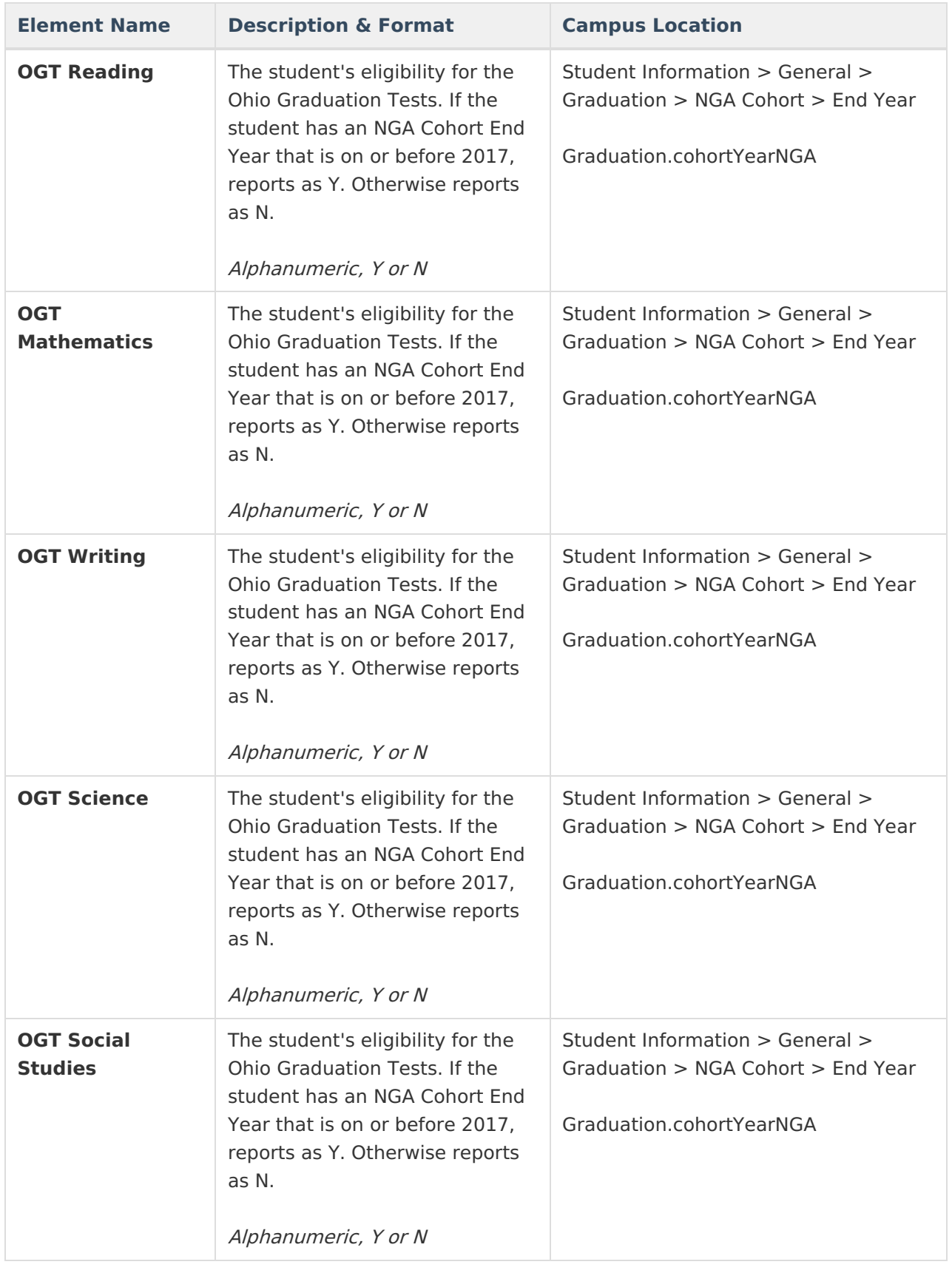